# *Manual Uninstall Instructions SuperPrint 4.01 in Windows 95*

#### **Before you begin...**

The preferred method for removing SuperPrint 4.01 is to use the automatic Uninstall utility whose icon is located in the SuperPrint 4 folder of the Start/Programs menu. If you have installed any ZScript printers in Masquerade, open Masquerade and choose the Reset button to remove these printers and related files before running Uninstall. The following instructions should be used only if the automatic Uninstall fails.

## *Manual Uninstall*

These are the main steps in removing SuperPrint 4.01 manually:

- 1. Remove ZScript printers from Masquerade (if applicable).
- 2. Delete SuperDrivers in the Printers folder.
- 3. Delete SuperPrint files from your hard drive. You will have to Shut Down and restart in DOS to gain permission to delete several of these files.
- 4. Edit the WIN.INI file to remove references to SuperPrint.
- 5. Edit registry entries
- 6. Remove the SuperQueue icon from the desktop.
- 7. Restart Windows

## *Remove ZScript printers from Masquerade*

If you have installed any ZScript printers in Masquerade, you will need to open Masquerade and choose the Reset button to remove them.

## *Delete SuperDrivers from the Printers folder*

Delete the Zenographics SuperDrivers from the Printers folder. Access this folder by choosing Start/Settings/Printers. Select the SuperDriver(s) and choose File, Delete. This step will reduce the number of registry entries needed to be deleted later.

#### *Delete SuperPrint files from your hard drive*

The following information assumes SuperPrint is installed in C:\SuperPrint4 directory and Windows 95 is installed in C:\Windows. If your configuration differs, please adjust as needed.

- 1. Begin by removing the folder **C:\SuperPrint4** and all its contents.
- 2. Remove the following files from the specified Windows folders:

**C:\Windows\Desktop\SuperQueue C:\Windows\Start Menu\Programs\SuperPrint4**

3. Remove the following files from the **Windows\System** folder. You will need to choose **Shut Down**  and **Restart the computer in MS-DOS mode** to obtain permission to remove several of the files listed below.

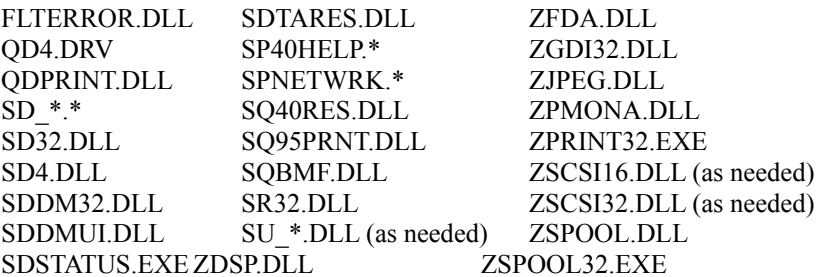

### *Edit the WIN.INI file*

Open the Windows\WIN.INI file. Remove or remark out lines in the **Devices** and **PrinterPorts** sections as follows:

[Devices] Printer Name (Z)=QD4,LPT1: [PrinterPorts] Printer Name (Z)=QD4,LPT1:,15,45

# *Edit Registry Entries*

WARNING: Using Registry Editor incorrectly can cause serious, system-wide problems that may require you to reinstall Windows 95 to correct them. We cannot guarantee that any problems resulting from the use of Registry Editor can be solved. Use this tool at your own risk.

To open the Windows 95 Registry Editor, choose Start/Run and type *REGEDIT* in the Open listbox. To learn more about what the registry is, click on Help in the menu bar. The registry keys you are to remove are italicized. Since installations differ, the italicized phrase *Printer driver name(s) (Z)* will be used to refer to whichever printer you have installed*.*

It is easy to get lost in the registry. If you lose your way, click on the boxes with the minus signs to close the registry tree and start again from the top.

#### **Remove Registry Keys as follows:**

#### **HKEY USERS**

.Default AppEvents EventLabels *SQ\_\** Schemes Apps *SQ95* Software *Zenographics*

#### **HKEY LOCAL MACHINE**

Config 0001 System CurrentControlSet Control Print Printers *Printer Name (Z)*

```
HKEY LOCAL MACHINE, continued
SOFTWARE
    Zenographics
    Microsoft
        Windows
            CurrentVersion
                App Paths
                    sq95.exe
                Uninstall\
                    SuperPrint v4.0
                SharedDLLs (List appears on right. Some are SuperPrint files, some are not.)
                    C:\SuperPrint4\Remove all listings with the SuperPrint4 path
                    C:\Windows\System\Remove only the following with the System path:)
                                FLTERROR.DLL=*
                                SQ40RES.DLL=*
                                SQ95PRNT.DLL=*
                                SQBMF.DLL=*
                                ZGDI32.DLL=*
                                ZJPEG.DLL=*
System
    CurrentControlSet
        Control
            Print
                Environments
                    Windows 4.0
                        Drivers
                            Printer Name(s) (Z)
                        Print Processors
                            SuperQueue95 and/or SMFPrint
                Printers
                    Printer Name(s) (Z)
```
*Restart Windows*